# VERFAHRENSDOKUMENTATION Kassensoftware "POSprom Promax"

#### Aktueller Stand für Version 3.5.20

POSprom Promax Kassensoftware basierend auf Microsoft Windows Betriebssystemen. Die Datenhaltung erfolgt in Microsoft Access Datenbanken, welche durch ein Kennwort geschützt sind. Das Kennwort ist nur dem Softwareentwickler bekannt und nicht zu veröffentlichen.

Die Kassensoftware wird mit dem Inno Setup Installationsprogramm aufgesetzt und entweder durch Kassenhändler oder Endbenutzer selbst eingerichtet.

## Personaleinstellungen

Durch Einstellungen ist es möglich, die Funktionalität der Kassensoftware zu erweitern oder einzuschränken. Es ist zu unterscheiden zwischen Einstellungen, die den Arbeitsablauf steuern und die die optische Darstellung der Kassensoftware bestimmen. Dazu gehören z.B. auch die Bedienerrechte, die in der Personalverwaltung entsprechend eingeschränkt werden können.

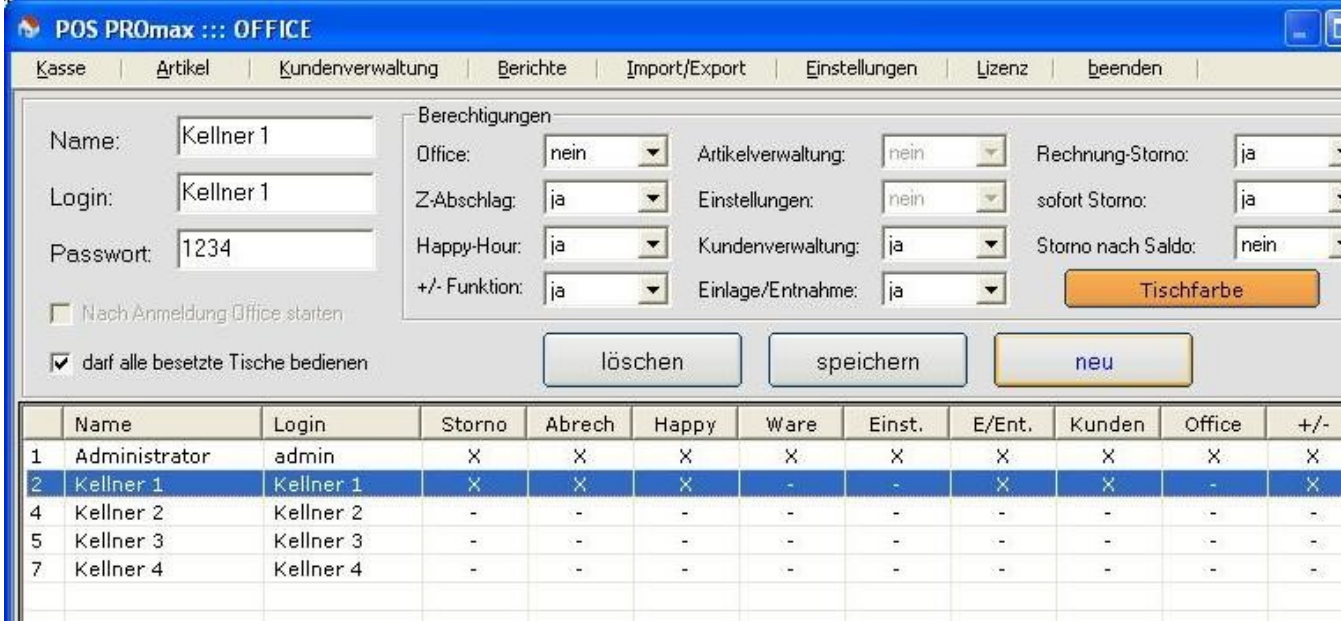

Beispielhaft wären hier folgende Rechte:

- Zugang zum Office (Einstellungsmodus)
- Zugang zur Artikelverwaltung
- Zugang zur Kundenverwaltung
- Zugang zu den Einstellungen
- Nutzung der Funktion: Rechnungs-Storno (Warenrückgabe)
- Nutzung der Funktion: Sofortstorno
- Nutzung der Funktion: Storno nach Saldo (Storno nach Ausdruck von Bestellung)
- Nutzung der Funktion: Z-Abschlag (Tagesabrechnung)
- Nutzung der Funktion: Happy-Hour
- Nutzung der Funktion: Geld-Einlage / Geld-Entnahme

Eine komplette Übersicht der Bedienerrechte ist im Handbuch ausführlich beschrieben.

Im Kassenprogramm werden alle Änderungen ordnungsgemäß protokolliert.

### Sicherheitsfunktionen

Für jede Buchung, die über die Kasse oder Auftragsbearbeitung erstellt oder bearbeitet wird, wird in der Datenbank der entsprechende Buchungsdatensatz mit einem Prüfschlüssel versehen. Dieser Schlüssel beinhaltet die Datenfelder des Buchungsdatensatzes und ist kryptographisch dargestellt. Der Algorithmus ist nur dem Softwareentwickler bekannt und nicht an Dritte weiterzugeben.

Durch diese Methode wird sichergestellt, dass eine Manipulation der Datenbank durch Dritte oder Außerhalb der Kassensoftware ausgeschlossen ist.

Die Prüfung der Daten ist nur mit "Fiskal Prüfungstool" möglich. Ein Prüfbericht wird dabei generiert.

# Datenexport GoBD – IDEA

Je nach installierter Version umfasst der Datenexport folgende Dateien:

- index.xml
- $\bullet$  adpdu-01-08-2002.dtd
- artikel.csv
- auswertung.csv
- beilage.csv
- bestellungen.csv
- happyhour.csv
- warengruppen.csv
- kunden.csv
- personal.csv
- tax.csv
- verkaufswaren.csv
- zabschlag.csv
- zutaten.csv

Das Datenexportmodul besitzt eine Funktion zur Datenträgerüberlassung nach GDPdU / GoBD. Dabei können die Daten als ein ZIP-Archiv mit oder ohne Kennwort heruntergeladen werden. Beim Export werden die Daten in einem separaten Ordner auf der Festplatte abgespeichert. Die Daten können auch auf eine CD gebrannt oder auf Wechselmedien (wie z.B. USB-Stick oder externe Festplatte etc.) gesichert werden.

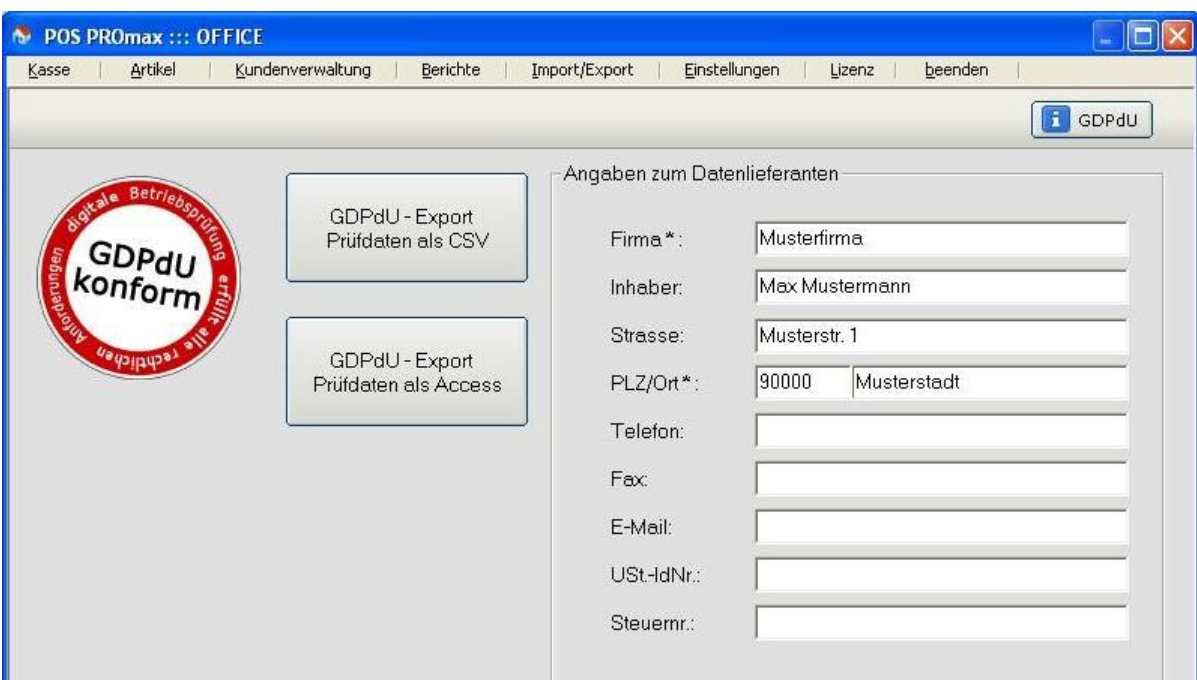

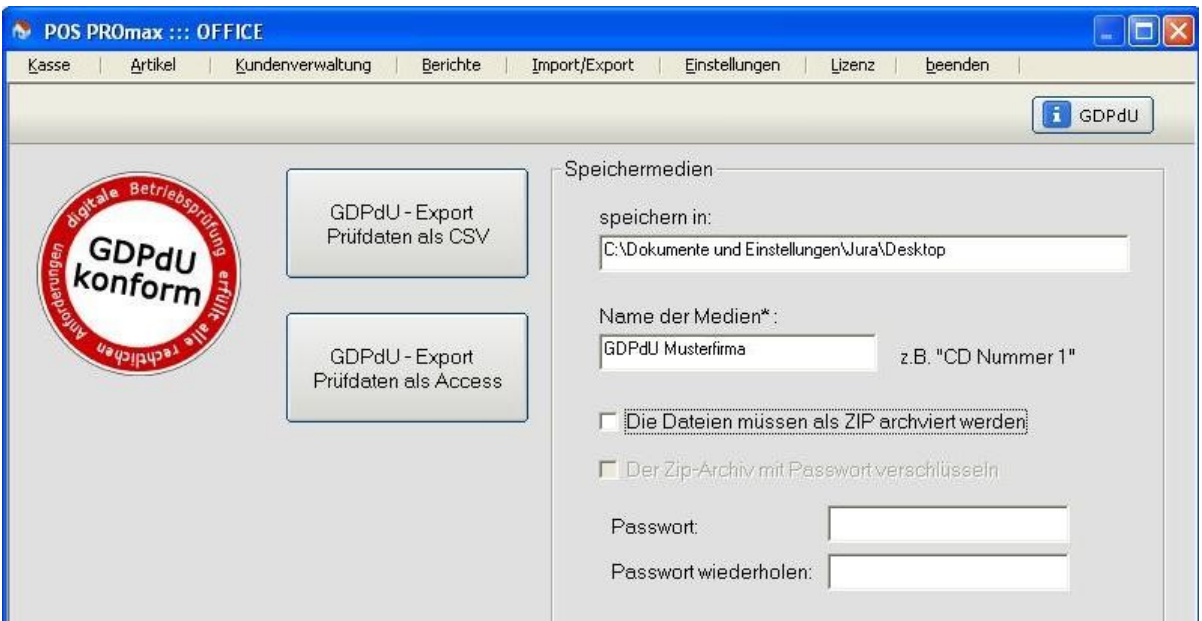

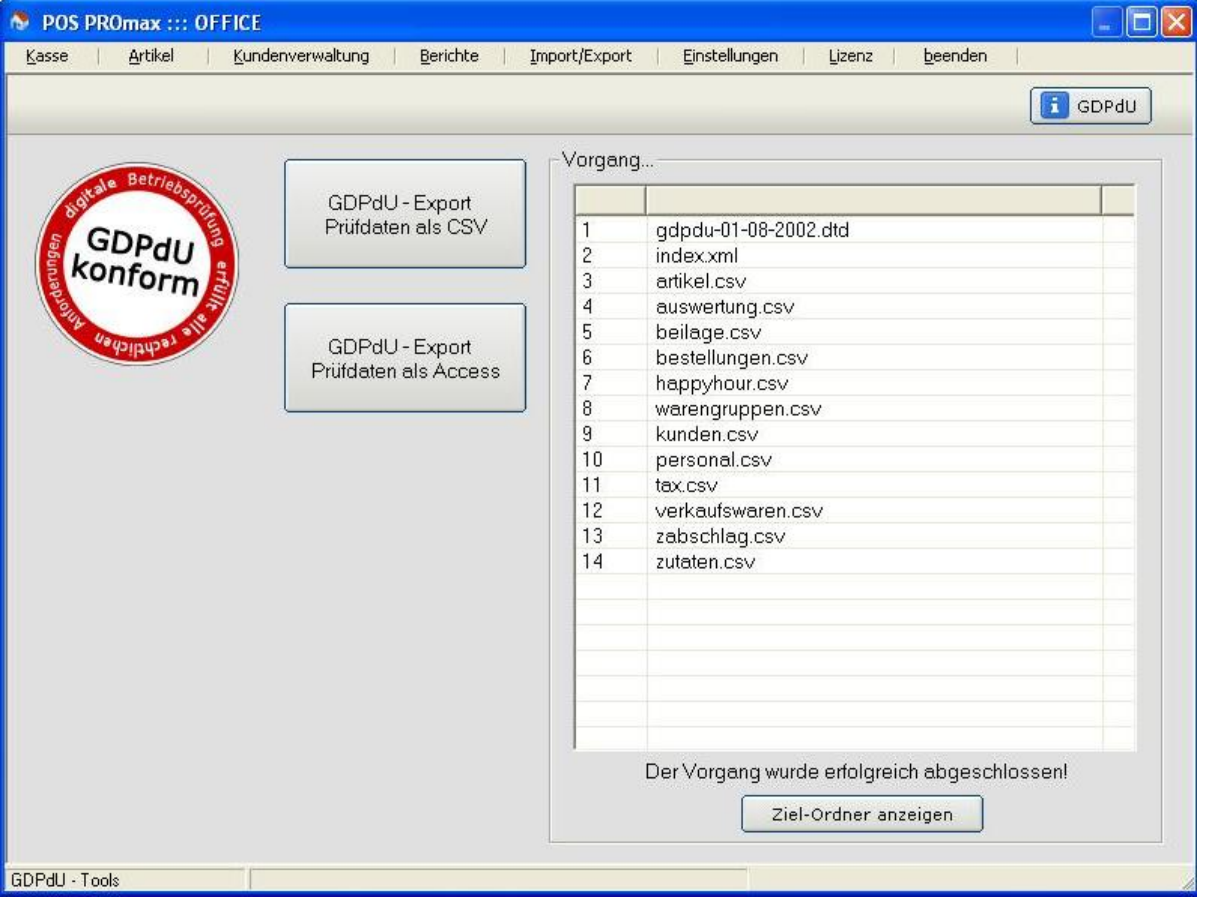

### Buchungsablauf in der Kasse

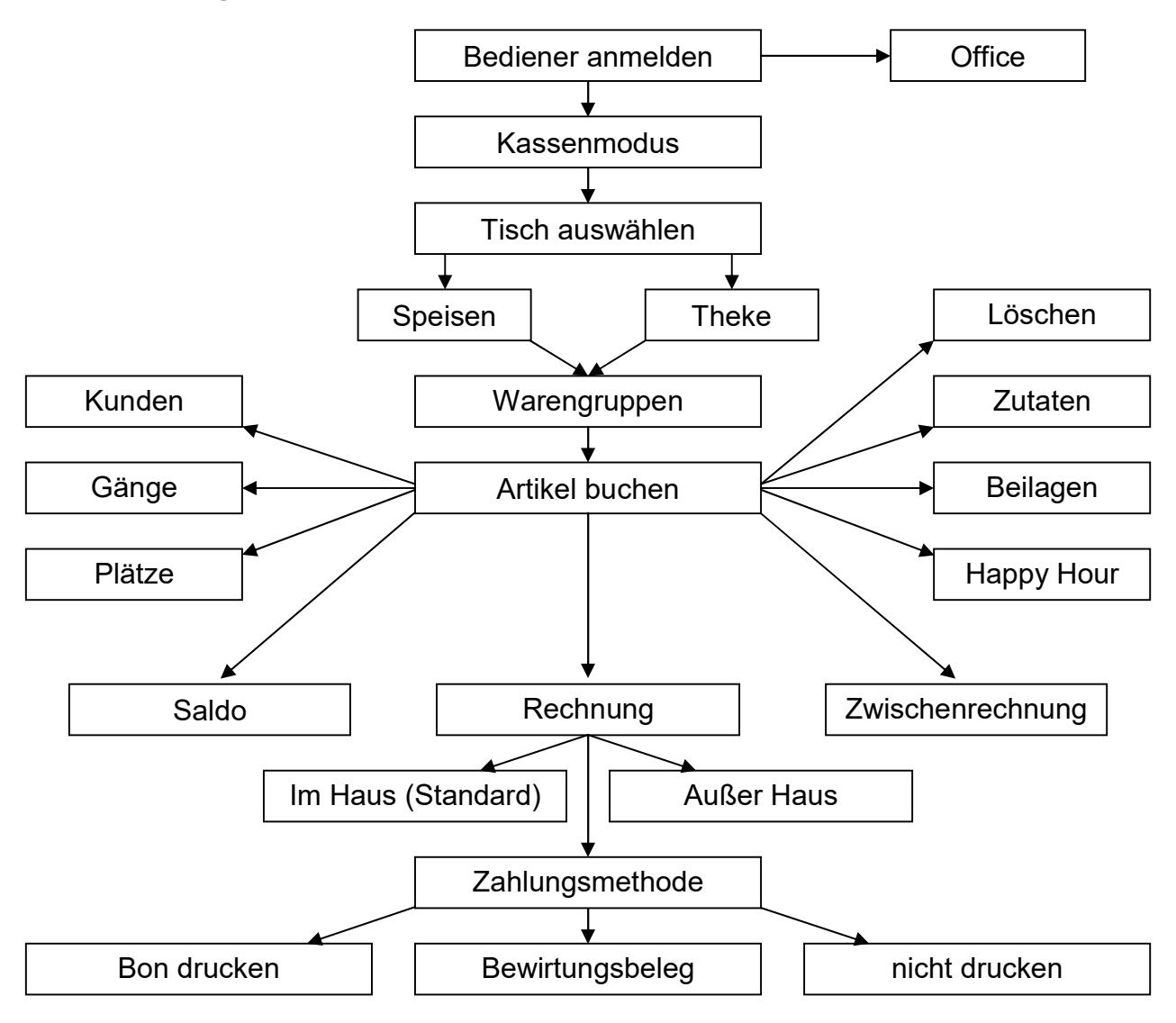

Der genaue Buchungsablauf (Buchung eines oder mehrerer Artikel) wird ausführlich im Handbuch der Kassensoftware beschrieben.

Jede Aufnahme von Artikeln in die Bestellung, alle Buchungen, Auftragsbearbeitungen oder Stornovorgänge werden in der Kassensoftware protokolliert.

Sofern die Transaktion noch nicht abgeschlossen ist (der Kassenbon noch nicht gedruckt), ist eine Stornierung der in die Bestellung aufgenommenen Artikel möglich (Sofortstorno). Nach Abschluss der Transaktion (Kassenbon gedruckt) ist kein Sofortstorno mehr möglich. Um einen bereits gedruckten Kassenbon (oder einzelne Artikel aus dem Kassenbon) zu stornieren, muss die Option "Rückgabe" ausgeführt werden.

## Wichtige Informationen zur Datensicherung

#### Datenbank sichern beim Programmschluss:

Wichtiger Hinweis: Es wird ausdrücklich empfohlen, die Datenbank regelmäßig zu sichern. Dafür soll in der Rubrik "Datensicherung" die Option "Datenbank sichern beim Programmschluss" aktiviert werden. Ist die Option aktiviert, wird es beim Beenden des Kassenprogramms (im Kassenmodus) angeboten, eine Sicherungskopie der Datenbank zu erstellen. Die Datensicherung soll so oft wie möglich durchgeführt werden.

Alternativ kann eine Datensicherung durchgeführt werden, indem man im Modus "Einstellungen" auf den Button "Datenbank-Sicherungskopie erstellen" klickt.

In der Rubrik "Datensicherung" steht im Feld "Verzeichnis" der Pfad zum Sicherungsverzeichnis, in dem die Sicherungskopien der Datenbank abgespeichert werden (siehe Bild). Der Pfad zum Sicherungsverzeichnis kann je nach der Notwendigkeit geändert werden. Alle erstellten Sicherungskopien werden in der "Datensicherung" aufgelistet (siehe Bild).

#### Wichtiger Hinweis:

Sicherungskopien sollen nicht nur im Sicherungsverzeichnis, sondern auch außerhalb (!) der Kasse gespeichert werden, damit man im Falle eines Systemausfalls die Daten (Artikel sowie Umsätze) wiederherstellen kann.

Verzeichnis leeren – alle Sicherungskopien werden aus dem Verzeichnis unwiderruflich gelöscht.

Datenbank für den ersten Betrieb vorbereiten - die Option zum Löschen der Testumsätze, die am Anfang zur Probe ausgeführt wurden. Alle Transaktionen inkl. Z-Berichte werden unwiderruflich dabei gelöscht. Die Warengruppen und Artikel werden nicht davon betroffen und bleiben unverändert dabei. Die Protokollierungen werden nicht dabei gelöscht.

Warengruppen und Artikel löschen – alle Warengruppen und die dazugehörigen Artikel werden unwiderruflich aus der Datenbank gelöscht.

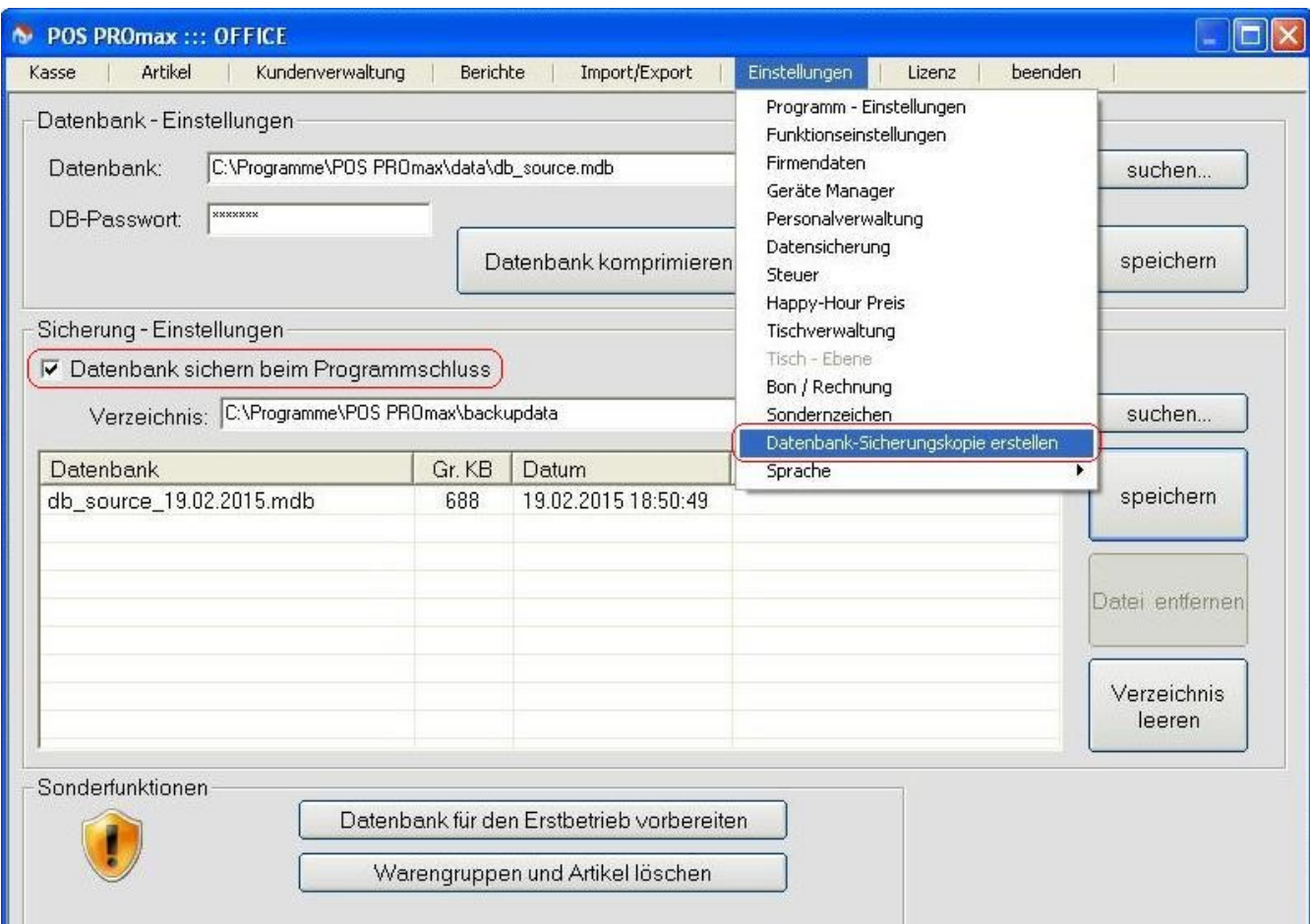

## **Datenstruktur**

Zur Abspeicherung der Daten werden zwei Microsoft Access basierte Datenbanken genutzt. Die Einstellungen der Kassensoftware und Hardware werden in der Datei "config.ini" gespeichert.

#### 1. Hauptdatenbank "db\_source.mdb". Passwortgeschützt.

Standard-Pfad – "C:\Programme\POS PROmax\data\"

#### 2. Datenbank "protokol.posdb"

Standardpfad – "C:\\Programme\POS PROmax\data\"

Protokollierung der fiskalischen Auswertung:

- 1. Anmeldung und Abmeldung des Personals
- 2. Speicherung, Änderung und Löschung der Stammdaten
- 3. Speicherung, Änderung und Löschung der Einstellungen (Tische, Ebenen, Zahlungsmethoden)
- 4. Buchung der Artikel (Preise und Mengen)
- 5. Artikel-Preisänderungen beim Buchen von Zutaten und Anwendung der Happy Hour Preise oder Rabatte
- 6. Preisänderungen bei der Anwendung von Kundenrabatten
- 7. Erstellung der Rechnungen (Kassenbons)
- 8. Speicherung der verkauften Artikel
- 9. Storno- und Sofortstorno-Vorgänge
- 10. Erstellung der Z-Abschläge (Z-Bons)
- 11. Speicherung der "Diverse Artikel"

#### Felder:

Die Fiskaldatei beinhaltet folgende Felder:

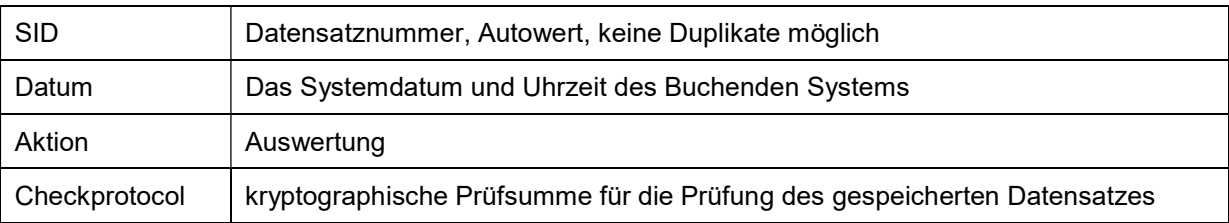

#### 3. Lokale Systemeinstellungen in "config.ini"

Standardpfad – "C:\\Programme\POS PROmax\data\"

#### Die Daten beinhalten:

[DRUCKER] – Drucker - Einstellungen [FIRMA] - Firmendaten [GLOBAL] – Allgemeine Einstellungen [Kassenlade] – Kassenlade - Einstellung [KundenLCD] – Kundenanzeige - Einstellung [SERVICE] – Netz - Einstellung [BON] – Rechnung - Einstellungen [PROGRAMM] – Programm – Einstellungen (Gestaltung) [KELLNERSCHLOSS] – Kellnerschloss – Einstellung